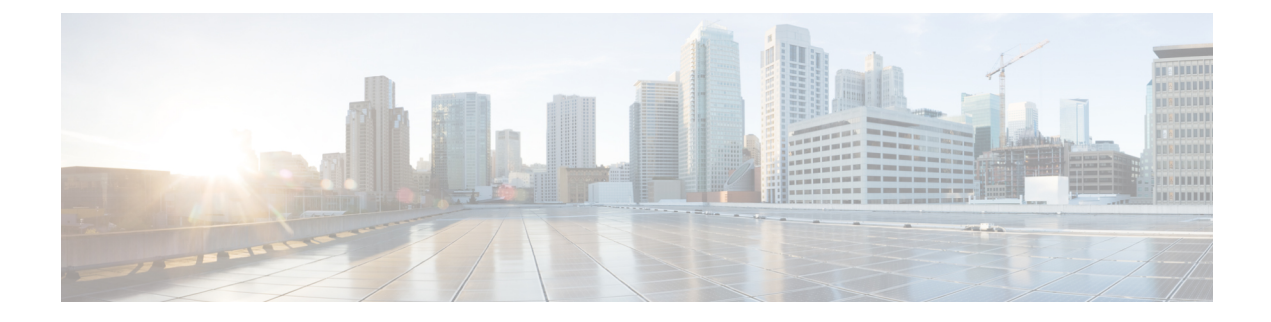

# **Installing the Software**

This chapter contains the following sections:

• Installing the [Software,](#page-0-0) on page 1

# <span id="page-0-0"></span>**Installing the Software**

This chapter contains the following sections:

## **Installing the Software**

Installing software on the router involves installing a consolidated package (bootable image). This consists of a bundle of subpackages (modular software units), with each subpackage controlling a different set of functions.

It is better to upgrade software in a planned period of maintenance when an interruption in service is acceptable. The router needs to be rebooted for a software upgrade to take effect.

### **Cisco Software Licensing**

Cisco software licensing consists of processes and components to activate Cisco IOS software feature sets by obtaining and validating Cisco software licenses.

You can enable licensed features and store license files in the bootflash of your router. Licenses pertain to consolidated packages, technology packages, or individual features.

The IR8100 uses Smart Licensing Using Policy (SLP), which is discussed in detail in Smart [Licensing](b_ir8100-config-guide_chapter9.pdf#nameddest=unique_73) Using [Policy](b_ir8100-config-guide_chapter9.pdf#nameddest=unique_73) (SLP).

### **Consolidated Packages**

To obtain software images for the router, go to: <https://software.cisco.com/download/home/286200112>

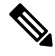

**Note**

All of the IOS-XE feature set may not apply to the IR8100. Some features may not have been implemented yet, or are not appropriate for this platform.

An image-based license is used to help bring up all the subsystems that correspond to a license. This license is enforced only at boot time.

One of the following image-based licenses can be pre-installed on the IR8100 router:

- Network-Essentials
- Network-Advantage

**Note**

Details of the Network-Essentials and Network-Advantage contents can be found in the IR8100 product data sheet.

### **Network-Essentials**

The **Network-Essentials** technology package includes the baseline features. It also supports security features.

The **Network-Essentials\_npe** technology package (npe = No Payload Encryption) includes all the features in the Network-Essentials technology package without the payload encryption functionality. This is to fulfill export restriction requirements. The Network-Essentials\_npe is available only in the Network-Essentials\_npe image. The difference in features between the Network-Essentials package and the Network-Essentials\_npe package is therefore the set of payload encryption features such as IPsec and Secure VPN.

#### **Network-Advantage**

The **Network-Advantage** technology package includes all crypto features.

The **Network-Advantage\_npe** package (npe = No Payload Encryption) includes all the features in the **Network-Advantage** technology package without the payload-encryption functionality. This is to fulfill export restriction requirements. The **Network-Advantage\_npe** package is available only in the **Network-Advantage\_npe** image. The difference in features between the **Network-Advantage** package and the **Network-Advantage\_npe** package is therefore the set of payload-encryption-enabling features such as IPsec and Secure VPN.

#### **Related Documentation**

For further information on software licenses, see the Smart Licensing chapter.

### **Installing the Cisco IOS XE Release**

When the device boots up with Cisco IOS XE image for the first time, the device checks the installed version of the ROMMON, and upgrades if the system is running an older version. During the upgrade, do not power cycle the device. The system automatically power cycles the device after the new ROMMON is installed. After the installation, the system will boot up with the Cisco IOS XE image as normal.

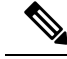

**Note**

When the device boots up for first time and if the device requires an upgrade, the entire boot process may take several minutes. This process will be longer than a normal boot due to the ROMMON upgrade.

The following example illustrates the boot process of a consolidated package:

```
Router# configure terminal
Router(config)#boot sys
```

```
bootflash:ir8100-universalk9.BLD_V175_THROTTLE_LATEST_20210221_233814_V17_5_0_172.SSA.bin
Router(config)#config-register 0x2102
Router(config)#exit
Router#
*Nov 7 00:07:06.784: %SYS-5-CONFIG_I: Configured from console by console
Router# show romvar
ROMMON variables:
PS1 = rommon ! >
THRPUT =
LICENSE BOOT LEVEL = network-advantage, all:IR8100;
RET 2 RTS =
CONSOLE_LOCK = 0
B O O T =flash:ir8100-universalk9.BLD_V175_THROTTLE_LATEST_20210221_233814_V17_5_0_172.SSA.bin,12;
BSI = 0RET 2 RCALTS =
RANDOM NUM = 1294606670Router#
Router#show run | inc license
```

```
no license feature hseck9
license udi pid IR8140H-P-K9 sn FDO2441J91D
license boot level network-advantage
Router#
Router#reload ?
 /noverify Don't verify file signature before reload.
 /verify Verify file signature before reload.
 at Reload at a specific time/date
  cancel Cancel pending reload
 in Reload after a time interval
 pause Pause during reload
 reason Reload reason
 <cr> <cr>
```
#### Router#**reload /verify**

```
Verifying file integrity of
bootflash:ir8100-universalk9.BLD_V175_THROTTLE_LATEST_20210221_233814_V17_5_0_172.SSA.bin............
...................................................................................................................................Computed
```

```
Hash SHA1 : AA480FF5DDA5077A9FF99CABCB176E37E7DBD4F6
Starting image verification
Hash Computation: 100%Done!
Computed Hash SHA2: f2aaa17b3aaa4bb6573e1947976e1086
9a835fb36a48fbc3a8653224af5dab7f
383387a559ee35242830697ceae4a6c0
5add53a956a0dce109df80cb03c9c8b9
```

```
Embedded Hash SHA2: f2aaa17b3aaa4bb6573e1947976e1086
9a835fb36a48fbc3a8653224af5dab7f
383387a559ee35242830697ceae4a6c0
5add53a956a0dce109df80cb03c9c8b9
```

```
Digital signature successfully verified in file
bootflash:ir8100-universalk9.BLD_V175_THROTTLE_LATEST_20210221_233814_V17_5_0_172.SSA.bin
Signature Verified
```

```
Proceed with reload? [confirm]
```
\*Jul 9 06:43:37.910: %SYS-5-RELOAD: Reload requested by console. Reload Reason: Reload Command. Jul 9 14:43:59.134: %PMAN-5-EXITACTION: R0/0: pvp: Process manager is exiting: process exit with reload chassis code

watchdog watchdog0: watchdog did not stop!

reboot: Restarting system

Press RETURN to get started!

## **ROMMON Images**

A ROMMON image is a software package used by ROM Monitor (ROMMON) software on a router. The software package is separate from the consolidated package normally used to boot the router.

An independent ROMMON image (software package) may occasionally be released and the router can be upgraded with the new ROMMON software. For detailed instructions, see the documentation that accompanies the ROMMON image.

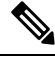

**Note**

A new version of the ROMMON image is not necessarily released at the same time as a consolidated package for a router.

# **File Systems**

The following table provides a list of file systems that can be seen on the Cisco IR8100 router.

#### **Table 1: Router File Systems**

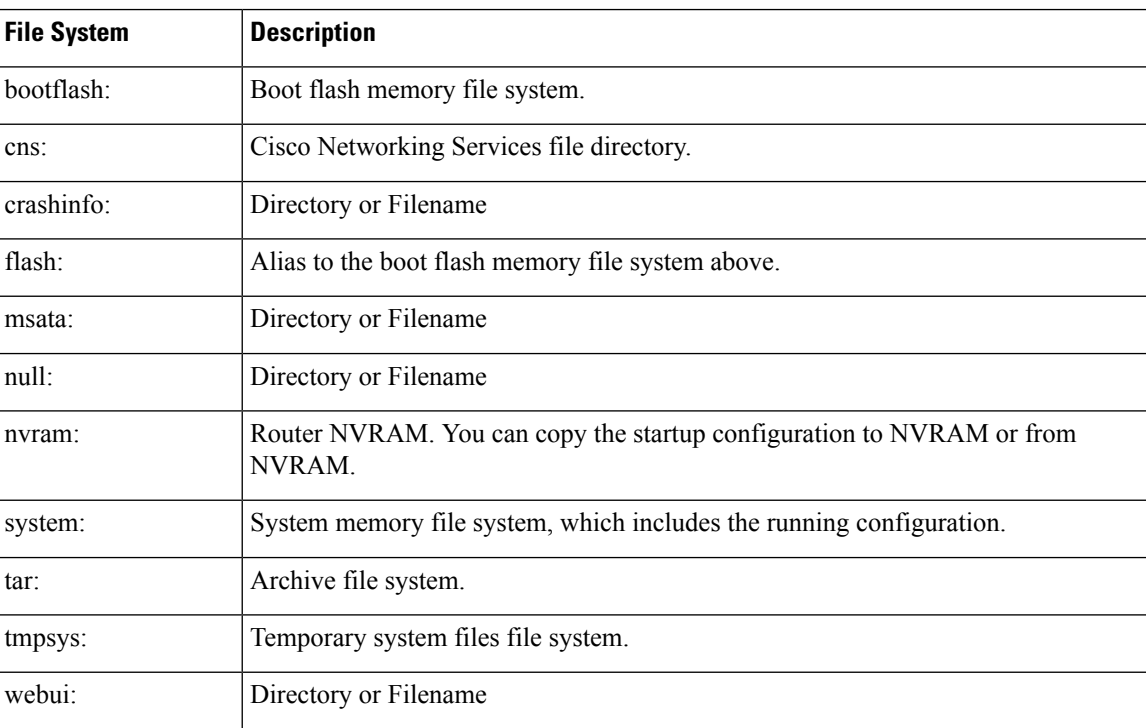

Use the **?** help option if you find a file system that is not listed in the table above.

Ш

## **Autogenerated File Directories and Files**

This section discusses the autogenerated files and directories that can be created, and how the files in these directories can be managed.

#### **Table 2: Autogenerated Files**

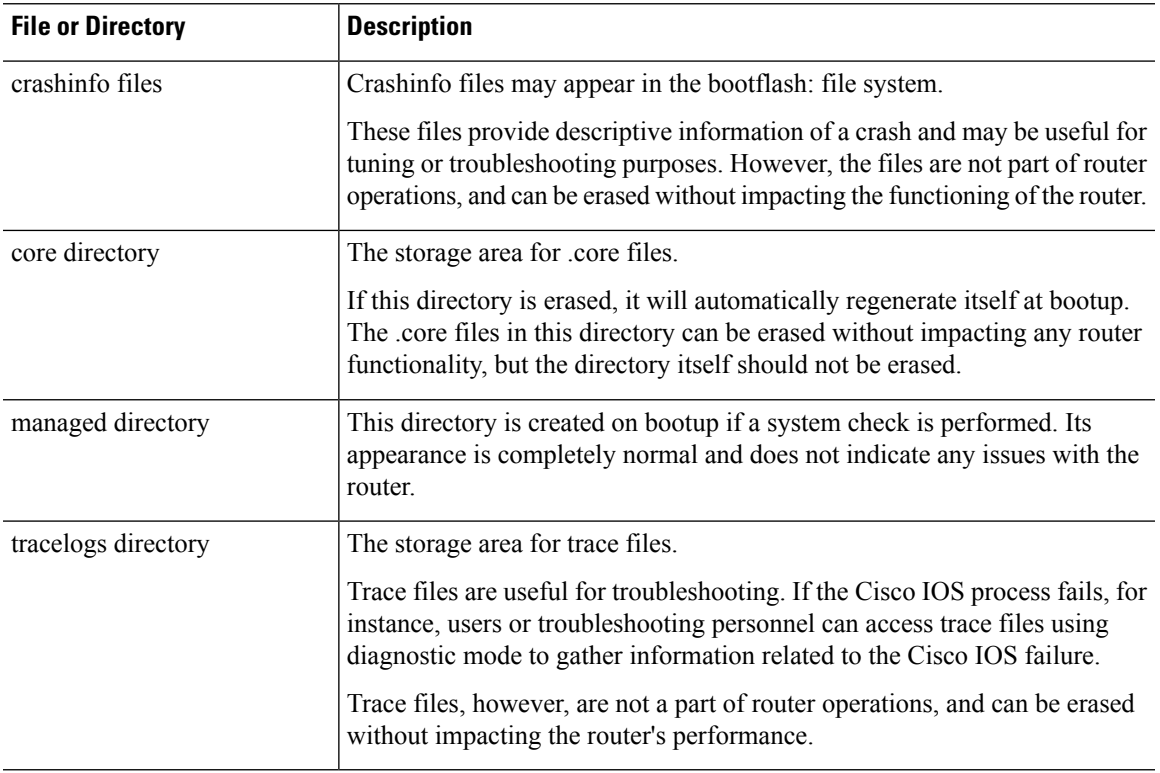

### **Important Notes About Autogenerated Directories**

Important information about autogenerated directories include:

• Autogenerated files on the bootflash: directory should not be deleted, renamed, moved, or altered in any way unless directed by Cisco customer support.

# $\mathscr{P}$

**Note**

Altering autogenerating files on the bootflash: may have unpredictable consequences for system performance.

• Crashinfo files and files in the core and tracelogs directory can be deleted.

## **Flash Storage**

Subpackages are installed to local media storage, such as flash. For flash storage, use the **dir bootflash:** command to list the file names.

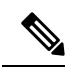

**Note** Flash storage is required for successful operation of a router.

# **Related Documentation**

For further information on software licenses, see the Smart Licensing Chapter.

For further information on obtaining and installing feature licenses, see [Configuring](http://www.cisco.com/c/en/us/td/docs/ios/ios_xe/csa/configuration/guide/xe_3s/csa_xe_3s_book/csa_commands_xe.html) the Cisco IOS Software [Activation](http://www.cisco.com/c/en/us/td/docs/ios/ios_xe/csa/configuration/guide/xe_3s/csa_xe_3s_book/csa_commands_xe.html) Feature.